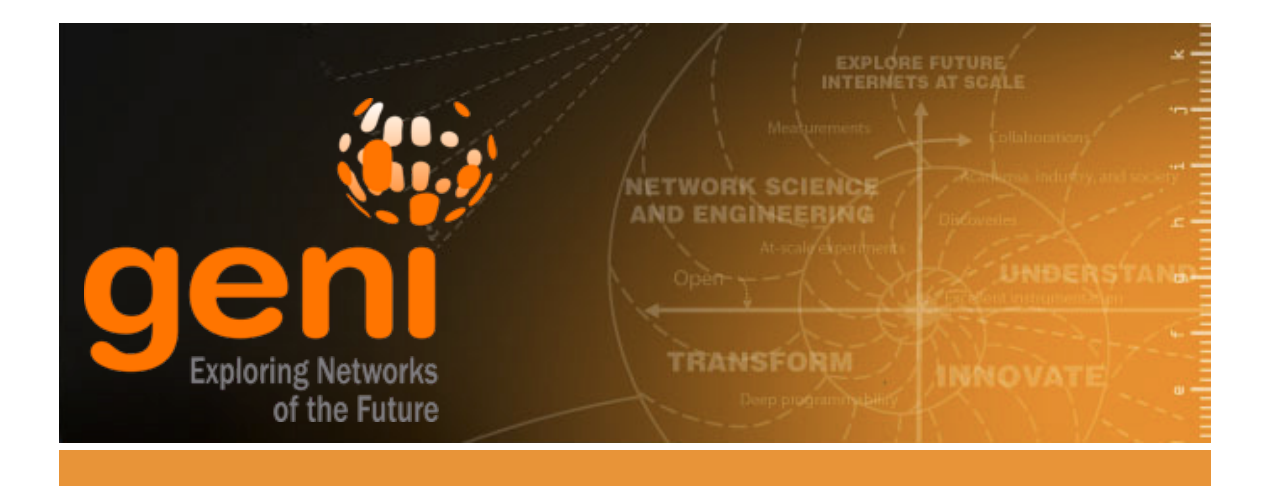

# **Scaling Up: How to Grow the Topology** of an Existing Experiment

http://groups.geni.net/geni/wiki/GEC21Agenda/ScalingUp/Procedure  $< 20141022$ 

# **Scaling Up: How to Grow the Topology of an Existing Experiment**

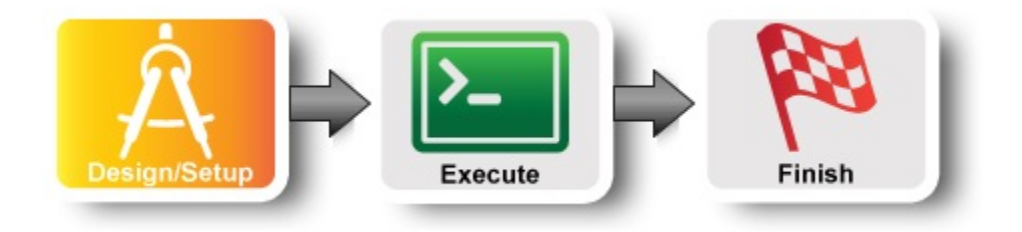

## **1. Design the Experiment**

a. In today's experiment you will use resources at the aggregate listed on the worksheet. If you don't have a worksheet use *Wisconsin InstaGENI*

## **2. Establish the Environment**

#### **2.1 Pre-work: Install geni-lib**

- 1. Install the geni-lib tool using the installation instructions for your operating system.
- 2. Install networkx on your system.

pip install networkx

3. On mac and UNIX you may need to add geni-lib to your path:

export PYTHONPATH="/PATH/TO/geni-lib:\$PYTHONPATH"

### **3. Obtain Resources**

Now we will generate a topology and reserve it.

#### **3.1 Generate RSpec based on existing smaller topology**

- a. Download this config file to use with the scaleup tool distributed with geni-lib.
- b. Open the file using your favorite text editor (e.g. vi or emacs).
- c. Replace each value of x with the value on your worksheet. Use search and replace in your text editor if possible. *If you are doing this outside a tutorial, replace X with 1.*
- d. Run the scaleup script on the configuration file.
	- On Mac and UNIX-like systems run:

cd /to/your/geni-lib tools/scaleup/rspec\_gen.py -r site.txt

o On Windows:

```
cd C:\\Development\geni-lib
tools\scaleup\rspec_gen.py -r site.txt
```
- e. Look at the generated file using your favorite tool (less, more, emacs, vi).
	- i. Can you find each node? Can you find the router node? The host nodes?
- f. Load the RSpec in your favorite tool (e.g. Jacks, jFed). Find the shared VLAN (it usually

looks like a link with only one end point).

- i. Change the IP address of the shared VLAN as directed on your worksheet.
- g. Bind the topology to the aggregate listed on your worksheet.
- h. **Save this RSpec.** In a real experiment, if this topology works, you would save the RSpec in version control.

#### **3.3 Reserve Topology**

- a. Create a slice and reserve the resources
- b. Wait for the topology to come up.

# **Introduction**

**Next: Execute**

# **Scaling Up: How to Grow the Topology of an Existing Experiment**

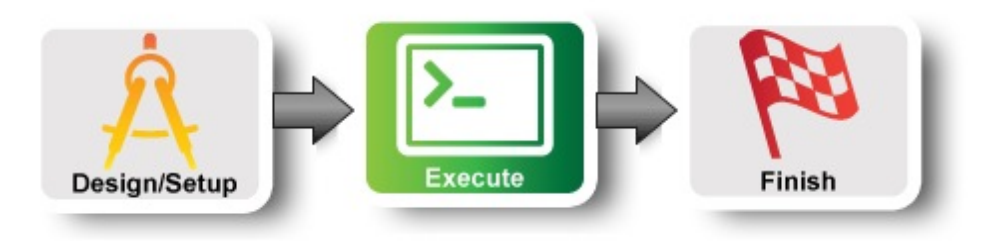

## **4. Configure and Initialize**

Now that you have reserved your resources, you are ready to test network connectivity.

#### **4.1 Login to nodes**

a. Log into one of the host nodes (e.g. host-1) using ssh.

## **5. Execute Experiment**

#### **5.1 Test connectivity**

Verify the IP connectivity between the nodes.

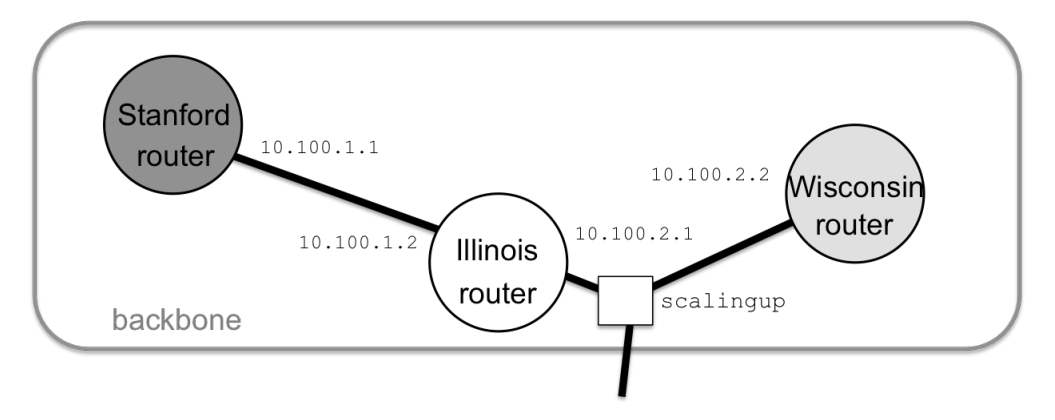

a. Ping various nodes shown in the picture.

ping 10.100.1.1 ping 10.100.2.2

# **6. Analyze Experiment**

Now is when you would ordinarily analyze the results of your experiment.

## **6.1 Logout of your nodes**

Then type exit in your open terminal.

# **Introduction**

# **Scaling Up: How to Grow the Topology of an Existing Experiment**

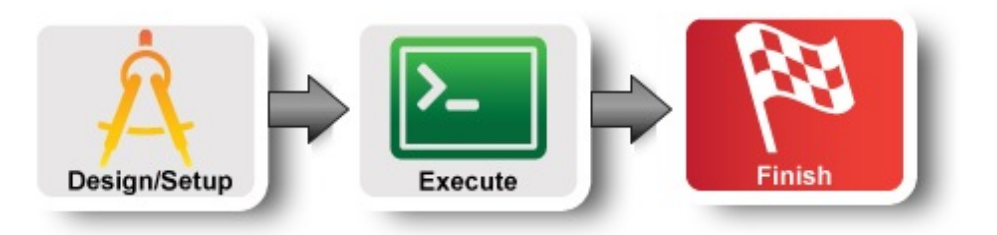

### **7. Teardown Experiment**

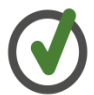

When you are done with your experiment it is always good to clean up and release your resources so other people can use them.

### **8. Archive Experiment**

a. If your experiment worked, save your site.txt and site-X.xml files in version control.

## **NEXT! Grow Your Experiment!**

Now that you have successfully reserved a small topology, you can now grow your topology.

a. Make a copy of site.txt.

cp site.txt bigsite.txt

b. Edit bigsite.txt to have more nodes in the core star topology.

num nodes =  $5$ 

c. Also change the nodes listed under [host] to include all of nodes 2-6.

node\_list=2,3,4,5,6

d. Change the name of the output file (replace x with the value from your worksheet) to:

output rspec=bigsite-X.xml

- e. Go back to the Design/Setup and repeat everything from Step 3.1.d onward.
- f. How would you go about making a topology besides a star? What if you wanted to install different software on one of the nodes?

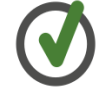

Look at the geni-lib/tools/scaleup/readme.txt and the files in geni-lib/tools/scaleup/sample\_configuration for clues.

g. View (but do not reserve) a few RSpecs. The Jacks standalone editor is good for this.

# **Introduction**